## How To Livestream Channel 17

The Hampstead Cable Commission now offers live streaming for Channel 17. Please follow the steps below to watch our town meetings from your computer or mobile device. If you have any questions, please email us at hctv17@gmail.com

1. Visit the Town of Hampstead website and select the "Recording Meetings" button (circled in red in the screenshot below). This will redirect you to our Video On Demand website.

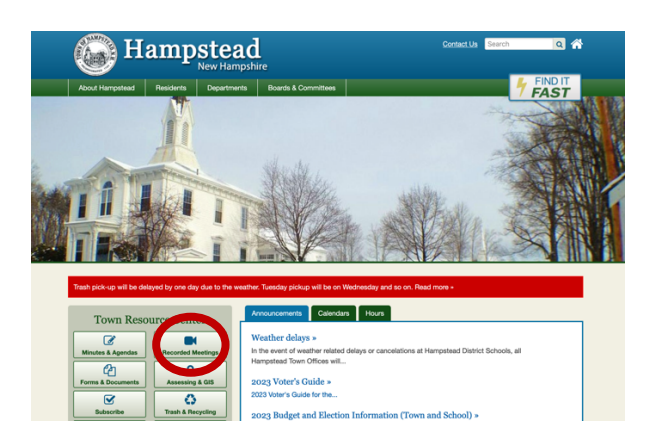

2. On our Video On Demand Website, select the "Live" tab (circled in red in the screenshot below).

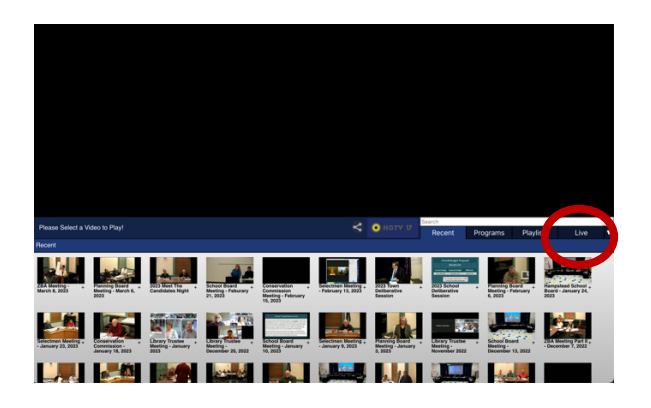

3. Select the "Play" button (circled in red in the screenshot below) above the rebroadcast playlist.

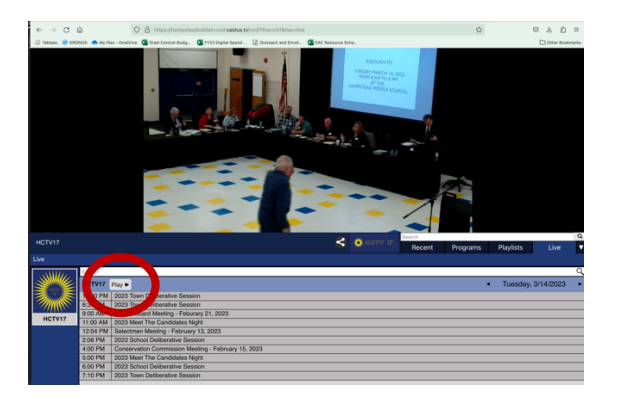

4. Give the system some time to process and load the video, which will appear and playback above the rebroadcast playlist.